**Instrukcja obsługi** 

# **AMAZONE**

# **Komputer pokładowy AMALOG<sup>+</sup>**

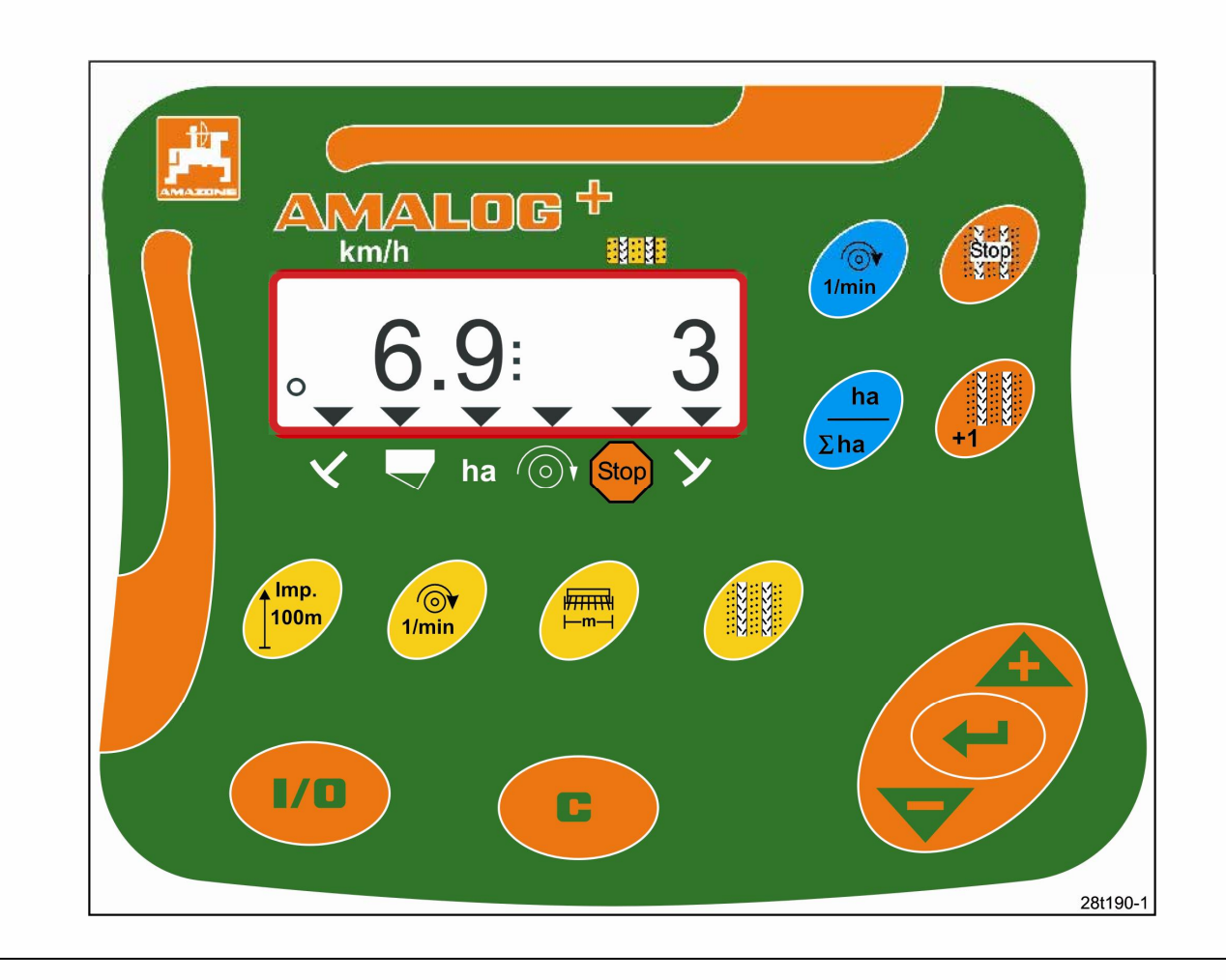

**Przed uruchomieniem**   $\overline{\mathbb{A}}$ MG1539  $C \in$ **przeczytać instrukcję obsługi oraz wskazówki dotyczące**  DB2033 02.04 **bezpieczeństwa i przestrzegać** Printed in Germany **ich!** 

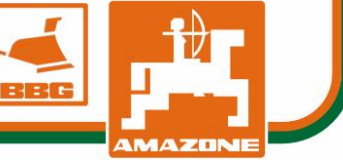

Copyright © 2006 AMAZONEN-WERKE H. DREYER GmbH & Co. KG D-49502 Hasbergen-Gaste Germany Wszystkie prawa zastrzeżone.

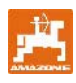

Komputer pokładowy AMAZONE jest jednym z doskonałych jakościowo produktów z palety AMAZONEN-WERKE, H. Dreyer GmbH & Co. KG.

Instrukcję tę zawsze przechowywać w miejscu łatwo dostępnym operatorowi. Przy sprzedaży komputera pokładowego należy instrukcję obsługi przekazać następnemu właścicielowi.

Wszystkie dane i informacje podano według najnowszego stanu, na moment oddania instrukcji do druku.

Aby zapewnić bezawaryjną pracę, należy starannie przeczytać niniejszą instrukcję obsługi i zawsze dokładnie przestrzegać zawartych w niej zaleceń.

Ze względu na to, że AMAZONEN-Werke przez cały czas wprowadza ulepszenia, zastrzegamy sobie prawo dokonywania w każdej chwili zmian, bez jakichkolwiek zobowiązań.

#### **Symbole stosowane w tej instrukcji obsługi Ogólny n symbol zagrożenia**

IW instrukcji tej wszystkie miejsca zagrożeń oraz wskazówki oznakowano następującymi symbolami.

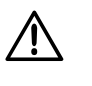

**Zawarte w instrukcji symbole wskazówki dotyczące bezpieczeństwa, których nie przestrzeganie może zagrażać ludziom oznaczone są symbolem zagrożenia (symbol bezpieczeństwa zgodny z DIN 4844-W9)!** 

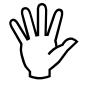

**Wskazówki bezpieczeństwa, których nie przestrzeganie zagraża maszynie i jej funkcjom oznaczone są symbolem Uwaga!** 

**Symbol Uwaga Symbol Wskazówka** 

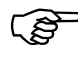

**Wskazówki oznaczające specyficzne**<br>własności maszyny, których należy<br>przestrzegać dla bezusterkowei pracy **własności maszyny, których należy przestrzegać dla bezusterkowej pracy maszyny oznaczone są symbolem Wskazówka!** 

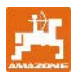

#### Spis treści

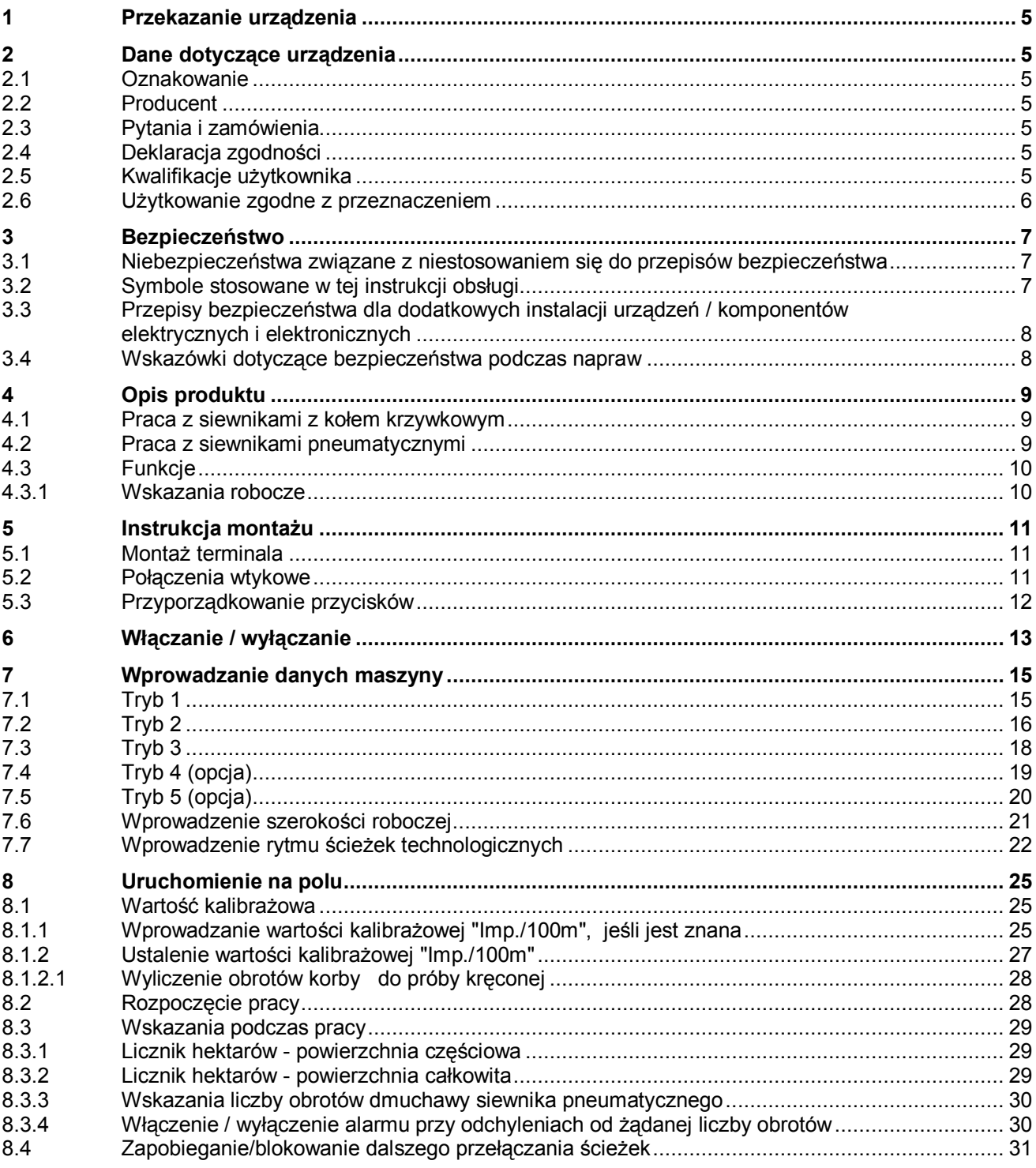

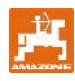

# **1 Przekazanie urządzenia**

Przy odbiorze urządzenia sprawdzić, czy nie wystąpiły uszkodzenia w transporcie oraz czy nie brakuje części! Jedynie natychmiastowa reklamacja w przedsiębiorstwie transportowym prowadzi likwidacji szkód.

#### Zakres dostawy **AMALOG+:**

- 1. Komputer z konsolą do zamocowania
- 2. Przyłącze do gniazda 12V
- 3. 20-biegunowa wtyczka z wiązką przewodów.

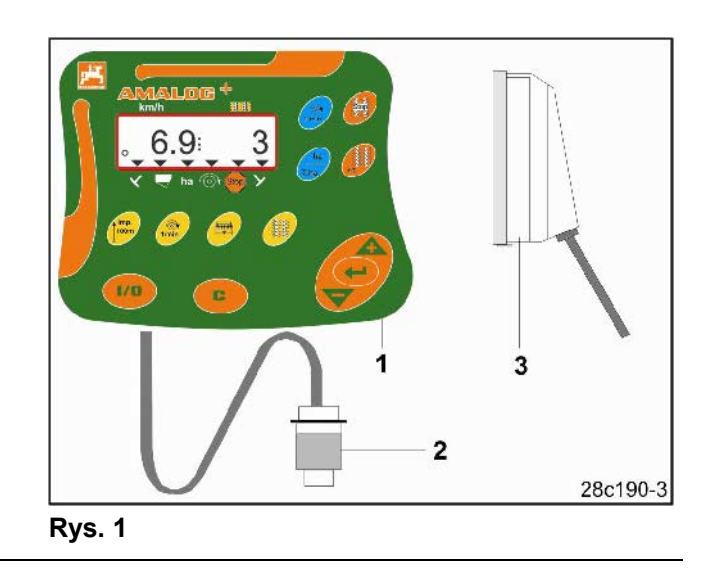

# **2 Dane dotyczące urządzenia**

### **2.1 Oznakowanie**

Patrz tabliczka znamionowa na urządzeniu.

### **2.3 Pytania i zamówienia**

Przy zamawianiu wyposażenia specjalnego oraz części zamiennych zawsze należy podawać oznakowanie urządzenia oraz jego numer seryjny (patrz: tabliczka znamionowa na terminalu **AMALOG+**).

Zmiany techniczne dokonane w urządzeniu mogą wpływać na bezpieczeństwo. Dotyczy to nie tylko niewłaściwych części zamiennych, lecz również części wyposażenia nie dopuszczonych przez nas do stosowania.

# **2.4 Deklaracja zgodności**

AMALOG<sup>+</sup> spełnia wymagania Dyrektywy UE dotyczącej maszyn 89/392/EWG oraz odpowiednich dyrektyw uzupełniających.

# **2.2 Producent**

AMAZONEN-Werke H. Dreyer GmbH & Co. KG Postfach 51, D-49202 Hasbergen-Gaste

Wymogi bezpieczeństwa technicznego spełnione są tylko wtedy, gdy w przypadku naprawy stosowane będą wyłącznie oryginalne części zamienne AMAZONE. Stosowanie innych części zamiennych może wyłączyć odpowiedzialność za powstałe w wyniku tego następstwa!

Za wszystkie części zamienne i elementy wyposażenia, które nie zostały dopuszczone przez AMAZONEN-Werke do stosowania, oraz za pozostałe, niedopuszczalne zmiany techniczne i powstałe w wyniku tego następstwa, AMAZONEN-Werke nie mogą ponosić żadnej odpowiedzialności!

# **2.5 Kwalifikacje użytkownika**

Maszyna może być użytkowana, konserwowana i naprawiana wyłącznie przez osoby przeszkolone w tym zakresie i zaznajomione z możliwymi zagrożeniami.

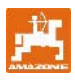

#### **2.6 Użytkowanie zgodne z przeznaczeniem**

AMALOG<sup>+</sup> przeznaczony jest wyłącznie do zwykłej pracy w rolnictwie jako urządzenie wskaźnikowe i nadzorujące.

Każde użycie wykraczające poza ten zakres traktowane jest jako niezgodne z przeznaczeniem. Za wynikłe w rezultacie tego szkody osobowe i rzeczowe producent nie ponosi odpowiedzialności. Ryzyko spoczywa wyłącznie na użytkowniku.

Do zgodnego z przeznaczeniem użycia maszyny należy też zachowanie zalecanych przez jej producenta warunków pracy, konserwacji i napraw oraz stosowanie wyłącznie oryginalnych części zamiennych.

AMALOG<sup>+</sup> może być obsługiwany, konserwowany i naprawiany tylko, przez odpowiednio wyszkolony i zaznajomiony z zagrożeniami personel.

Należy przestrzegać obowiązujących przepisów o zapobieganiu wypadkom oraz bezpieczeństwa technicznego, medycyny pracy i zasad ruchu drogowego.

Pretensje z tytułu szkód nie powstałych bezpośrednio na **AMALOG<sup>+</sup>**, nie będą uwzględniane. Obejmuje to również odpowiedzialność za straty powstałe w następstwie błędów wysiewu.

Dokonywanie samowolnych zmian w komputerze AMALOG<sup>+</sup> może prowadzić w następstwie do szkód, a wszelka odpowiedzialność dostawcy z tego tytułu, jest wykluczona.

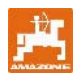

Wy

**Uwaga!** 

# **3 Bezpieczeństwo**

Niniejsza instrukcja obsługi zawiera podstawowe wskazówki, których należy przestrzegać przy montażu, pracy i konserwacji. Z tego powodu instrukcję muszą przeczytać użytkownicy urządzenia.

Jak najdokładniej przestrzegać zasad bezpieczeństwa z tej instrukcji i postępować zgodnie z nimi.

#### **3.1 Niebezpieczeństwa związane z niestosowaniem się do przepisów bezpieczeństwa**

Niezastosowanie się do przepisów dotyczących bezpieczeństwa

- może spowodować zagrożenie zarówno dla ludzi jak też dla maszyny i środowiska.
- może prowadzić do utraty praw do wszelkich roszczeń odszkodowawczych.

Nieprzestrzeganie przepisów dotyczących bezpieczeństwa może przykładowo pociągać za sobą następujące zagrożenia:

- Odmowa działania ważnych funkcji maszyny.
- Niezachowanie prawidłowych metod konserwacji i naprawy maszyny.
- Zagrożenie dla osób spowodowane działaniem czynników mechanicznych i chemicznych.
- Zagrożenie dla środowiska związane z wyciekiem oleju hydraulicznego.

#### **3.2 Symbole stosowane w tej instrukcji obsługi**

W instrukcji tej wszystkie miejsca zagrożeń oraz wskazówki oznakowano następującymi symbolami.

> **Wskazówki bezpieczeństwa, których nie przestrzeganie zagraża maszynie i jej funkcjom oznaczone są symbolem**

#### **Ogólny symbol zagrożenia**

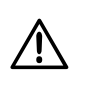

**Zawarte w instrukcji symbole wskazówki dotyczące bezpieczeństwa, których nie przestrzeganie może zagrażać ludziom oznaczone są symbolem zagrożenia (symbol bezpieczeństwa zgodny z DIN 4844-W9)!** 

#### **Symbol Uwaga Symbol Wskazówka**

F **Wskazówki oznaczające specyficzne własności maszyny, których należy przestrzegać dla bezusterkowej pracy maszyny oznaczone są symbolem Wskazówka!** 

**7**

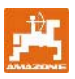

## **3.3 Przepisy bezpieczeństwa dla dodatkowych instalacji urządzeń / komponentów elektrycznych i elektronicznych**

Działanie komponentów i części elektronicznych może być zakłócone przez oddziaływanie emisji elektromagnetycznej dokonywanej przez inne urządzenia. Takie zakłócenia mogą doprowadzić do zagrożeń dla osób w razie niezastosowania się do następujących przepisów bezpieczeństwa.

W przypadku instalacji dodatkowych urządzeń i układów elektronicznych, z przyłączeniem do instalacji pokładowej, użytkownik sam ponosi odpowiedzialność za sprawdzenie, czy instalacja nie powoduje zakłóceń urządzeń elektronicznych pojazdu lub innych układów.

Należy pamiętać przede wszystkim o tym, by dodatkowo instalowane części elektryczne i elektroniczne były zgodne z dyrektywą europejską 89/336/EWG oraz posiadały oznaczenie CE.

Dla montowanych dodatkowo systemów komunikacyjnych (np. telefonów komórkowych, radiostacji) spełnione muszą być dodatkowo następujące warunki.

Montować wyłącznie urządzenia zgodne z obowiązującymi w kraju przepisami (homologowane w Polsce).

Urządzenia instalować na stałe.

Praca urządzeń przenośnych wewnątrz pojazdu, dopuszczalna jest wyłącznie przy zastosowaniu zainstalowanej na stałe anteny zewnętrznej.

Część nadawczą, montować w przestrzeni oddzielonej od elektroniki pojazdu.

Przy montażu anteny, zwracać uwagę na fachowość wykonania instalacji z prawidłowym przyłączeniem masy między anteną a pojazdem.

Zwracać uwagę na okablowanie i instalację oraz na dopuszczalny, maksymalny pobór prądu i dodatkowe instrukcje montażu wydane przez producenta maszyny.

#### **3.4 Wskazówki dotyczące bezpieczeństwa podczas napraw**

Prace naprawcze, konserwacyjne, czyszczenie i usuwanie usterek działania należy wykonywać tylko przy wyłączonym napędzie, wyłączonym silniku ciągnika i odłączonych przyłączach hydraulicznych! Wyjąć kluczyk ze stacyjki!

Przy pracach konserwacyjnych na uniesionej maszynie musi ona być zawsze zabezpieczona odpowiednimi podporami przed opuszczeniem!

Przed rozpoczęciem prac na instalacji elektrycznej oraz elektrycznych prac spawalniczych na ciągniku lub dołączonej do niego maszynie, należy rozłączyć wszystkie połączenia wtykowe do komputera pokładowego **AMALOG+**.

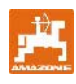

# **4 Opis produktu**

#### **4.1 Praca z siewnikami z kołem krzywkowym**

#### **AMALOG+**

- steruje przełączaniem ścieżek technologicznych i przedwschodowym znakowaniem śladów ścieżek technologicznych
- pokazuje pozycje uruchamianych hydraulicznie znaczników
- pokazuje prędkość jazdy [km/h]
- nadzoruje stan napełnienia zbiornika ziarna
- liczy zasianą powierzchnię [ha]
- zapamiętuje całkowitą zasianą powierzchnię [ha]
- nadzoruje napęd wałka pośredniego (przełączanie ścieżek technologicznych).

## **4.2 Praca z siewnikami pneumatycznymi**

#### AMALOG<sup>+</sup>

- steruje przełączaniem ścieżek technologicznych i przedwschodowym znakowaniem śladów ścieżek technologicznych
- pokazuje pozycje uruchamianych hydraulicznie znaczników
- pokazuje prędkość jazdy [km/h]
- nadzoruje stan napełnienia zbiornika ziarna
- liczy zasianą powierzchnię [ha]
- zapamiętuje całkowitą zasianą powierzchnię [ha]
- nadzoruje przełączanie ścieżek technologicznych w głowicy rozdzielającej
- nadzoruje liczbę obrotów dmuchawy. Jeśli zaprogramowana liczba obrotów zostanie przekroczona o więcej, niż 10% w górę lub w dół, załącza się akustyczny alarm a liczba obrotów pokazywana jest na wyświetlaczu.

Komputer pokładowy **AMALOG<sup>+</sup>** wyposażony jest w baterię litową.

Wszystkie wprowadzane dane i wyliczone wartości pozostają zapisane przez ok. 10 lat, także po odłączeniu komputera od instalacji pokładowej i są do dyspozycji po ponownym jego włączeniu.

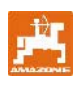

# **4.3 Funkcje**

AMALOG<sup>+</sup>-Terminal z 6 miejscowym wyświetlaczem (Rys. 2/1) pokazuje w pozycji roboczej

- prędkość jazdy [km/h] (Rys. 2/2)
- pozycję licznika ścieżek technologicznych (Rys.  $2/3)$
- znaki kontrolne (trójkąt do symbolu, Rys. 2/4).

AMALOG<sup>+</sup> pracuje prawidłowo i pokazuje to błyskającym symbolem okręgu (Rys. 2/5) na wyświetlaczu wtedy, gdy **AMALOG**+ podczas pracy otrzymuje impulsy od czujnika przekładni.

### **4.3.1 Wskazania robocze**

Wskazania robocze pojawiają się na wyświetlaczu po pierwszym impulsie od czujnika przekładni (Rys. 3).

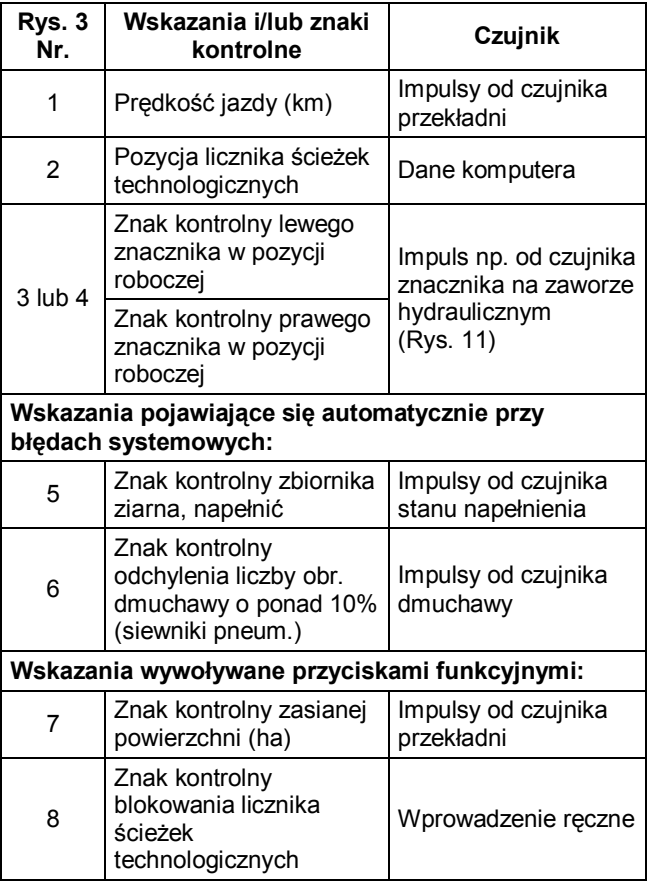

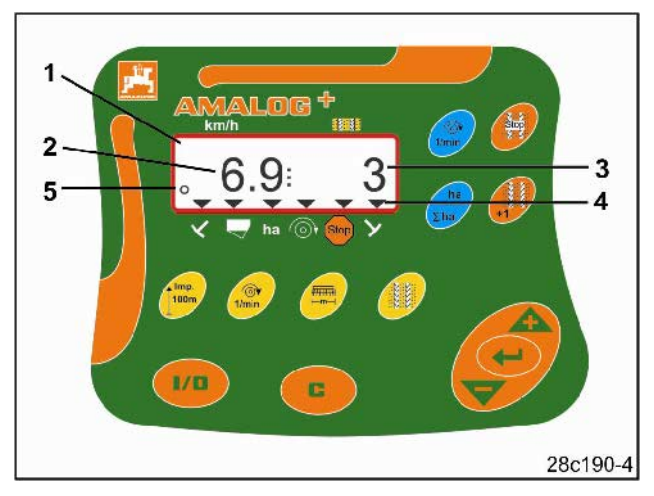

**Rys. 2** 

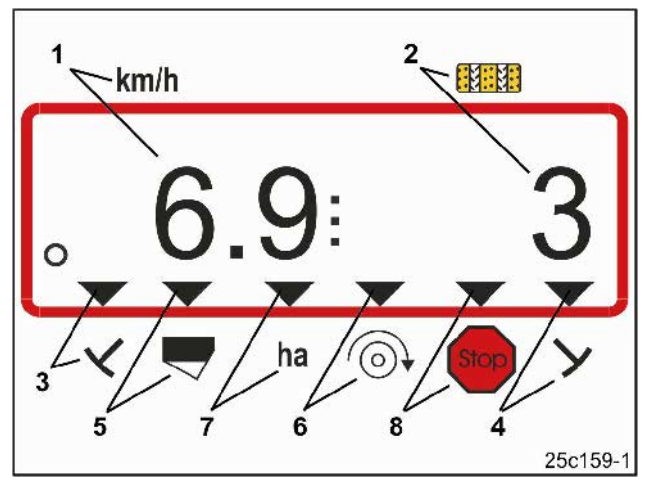

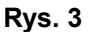

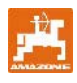

# **5 Instrukcja montażu**

#### **5.1 Montaż terminala**

Konsolę (Rys. 4/1) do zamocowania terminala (Rys. 4/2) przykręcić w kabinie ciągnika, po prawej stronie w polu widzenia i w zasięgu kierowcy tak, aby nie drgała i miała połączenie z masą.

Odległość od radia, względnie od anteny radia, powinna wynosić co najmniej 1 m.

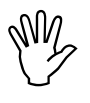

**Terminal musi poprzez konsolę mieć przewodzące połączenie z masą ciągnika!** 

**W tym celu należy ewentualnie usunąć farbę w miejscu zamontowania konsoli! Rys. 4** 

Na terminalu należy zamontować uchwyt (Rys. 5/1), który nakładany będzie na konsolę i zaciskany śrubą motylkową (Rys. 5/2).

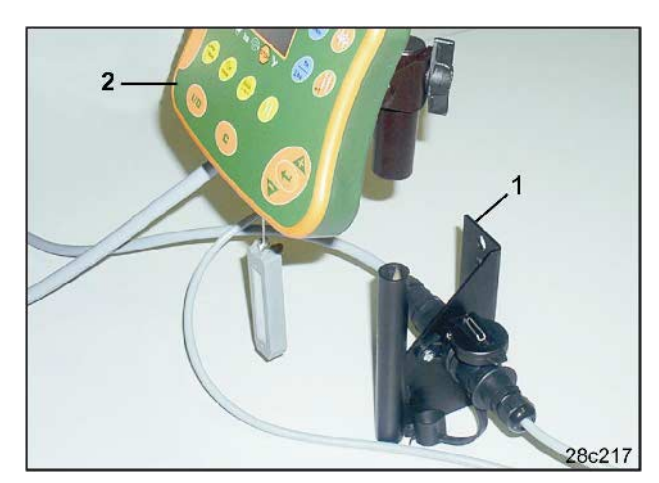

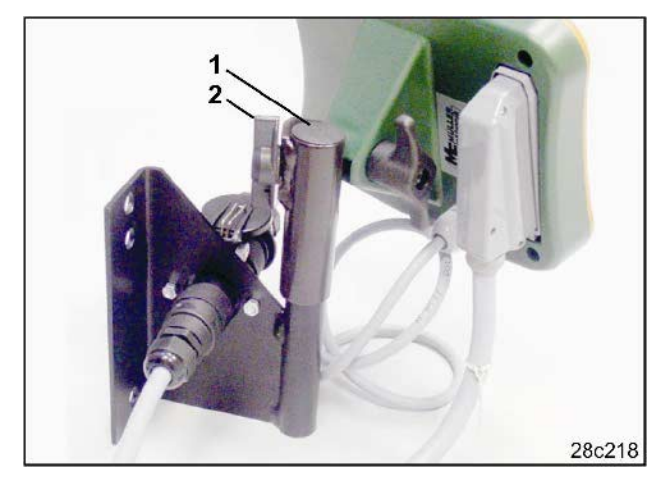

**Rys. 5** 

### **5.2 Połączenia wtykowe**

Kabel prądowy (Rys. 6/1) włożyć w konsolę i w 12 V gniazdo w ciągniku.

Konsolę i terminal połączyć z przewodem prądowym (Rys. 6/2).

Kabel od siewnika z wtyczką (Rys. 6/3) po dołączeniu siewnika do ciągnika, przeprowadzić do kabiny ciągnika i przyłączyć wtyczkę maszyny do terminala.

Wtyczka maszyny jest zabezpieczona obciążoną sprężyną dźwigienką, przed przypadkowym odłączeniem się od terminala. Przed odłączeniem wtyczki maszyny należy przestawić dźwigienkę. **Rys. 6** 

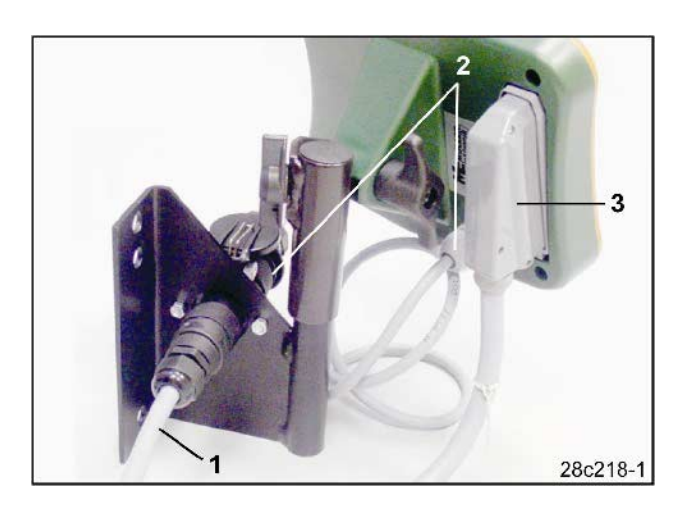

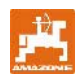

# **5.3 Przyporządkowanie przycisków**

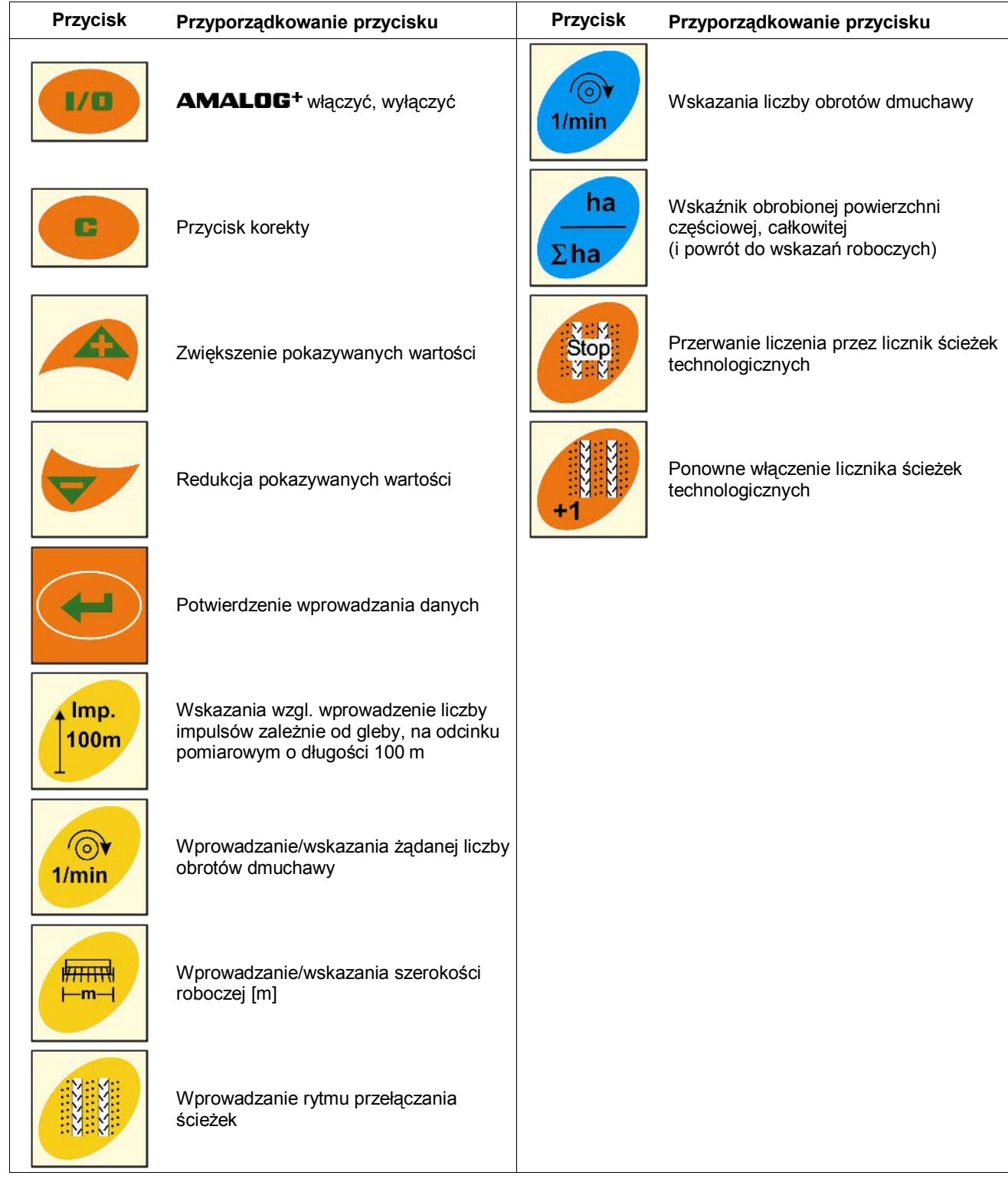

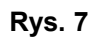

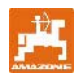

AMALOG<sup>+</sup> włącza się i wyłącza przez naciśnięcie przycisku **II** 

Dane specyficzne dla maszyny wprowadza się jednokrotnie tak, jak opisano w rozdziale 7, i przy ponownym włączeniu komputera są one znowu do dyspozycji.

Jeśli **AMALOG<sup>+</sup>** wykorzystany będzie z innego typu maszyną, należy wprowadzić inne dane, specyficzne dla tej maszyny.

Przy każdym włączeniu pojawia się na chwilę wersja oprogramowania komputera.

Jeśli napięcie zasilania spadnie poniżej 10 Volt np. przy uruchamianiu ciągnika, komputer wyłączy się.

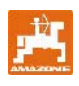

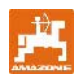

# **7 Wprowadzanie danych maszyny**

# **7.1 Tryb 1**

W trybie 1 (Rys. 8/1) zawsze ustawiać kod 1 (Rys.  $8/2$ ).

# **Otwieranie trybu:**

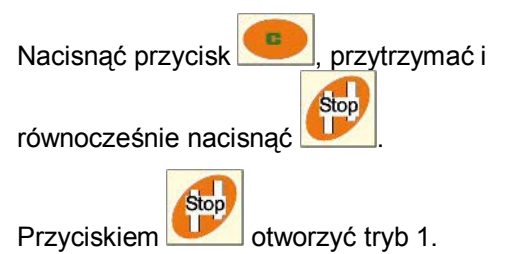

#### **Ustawienie kodowania:**

Kodowanie 1 ustawić przyciskami

#### **Zapisywanie:**

Nacisnąć ten przycisk izapisać wybraną wartość.

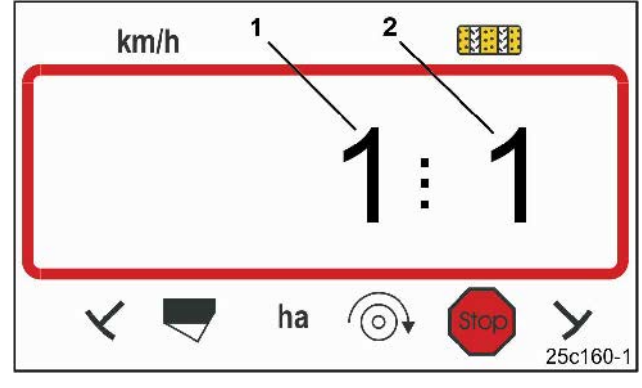

**Rys. 8** 

Pierwsza cyfra pokazuje tryb 1 a druga cyfra kodowanie 1

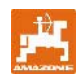

# **7.2 Tryb 2**

W trybie 2 podaje się w formie kodowanej liczbę czujników znaczników na siewniku.

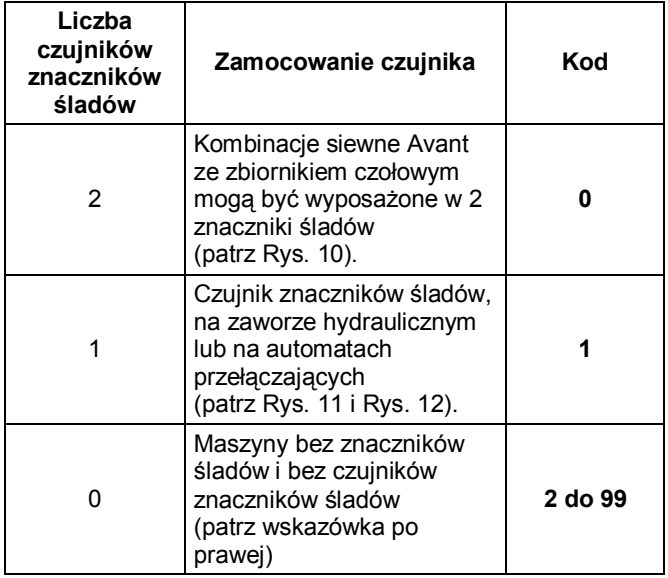

#### **WSKAZÓWKA**

Przy siewnikach bez znaczników i bez czujników znaczników liczby 2 do 99 odpowiadają czasowi (sek.) między zatrzymaniem się (zatrzymanie się przekładni) i dalszym liczeniem licznika ścieżek technologicznych.

Przy siewnikach bez czujników znaczników, licznik ścieżek technologicznych zostanie włączony dalej, gdy upłynie czas ustawiony od zatrzymania przekładni, np. po uniesieniu siewnika przy nawrocie na końcu pola.

Przy krótkich zatrzymaniach w obrębie ustawionego zakresu czasu, licznik ścieżek technologicznych nie przełącza się dalej.

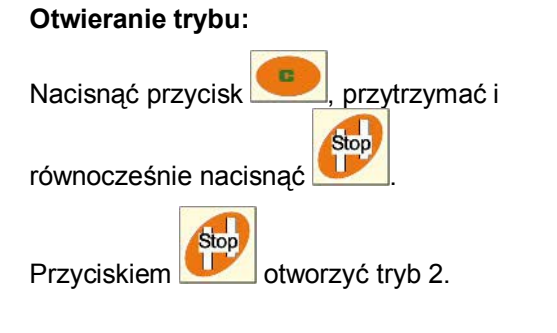

#### **Ustawienie kodowania:**

Przyciskami ustawić kod.

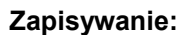

Nacisnąć ten przycisk i zapisać kod.

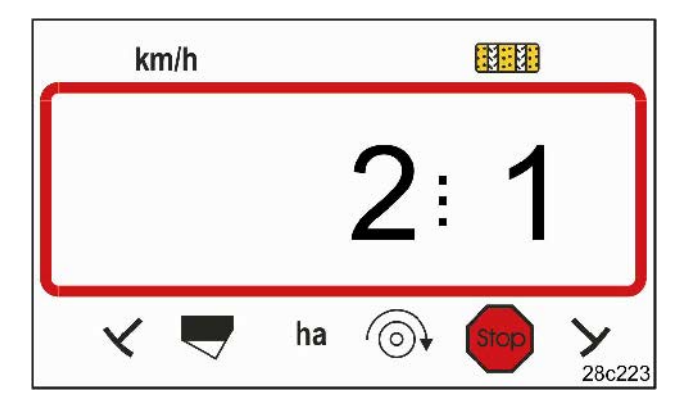

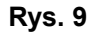

Pierwsza cyfra pokazuje tryb 2 a druga cyfra kodowanie 1

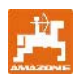

#### **Kod 0:**

Siewnik z dwoma czujnikami znaczników śladów (Rys. 10/1).

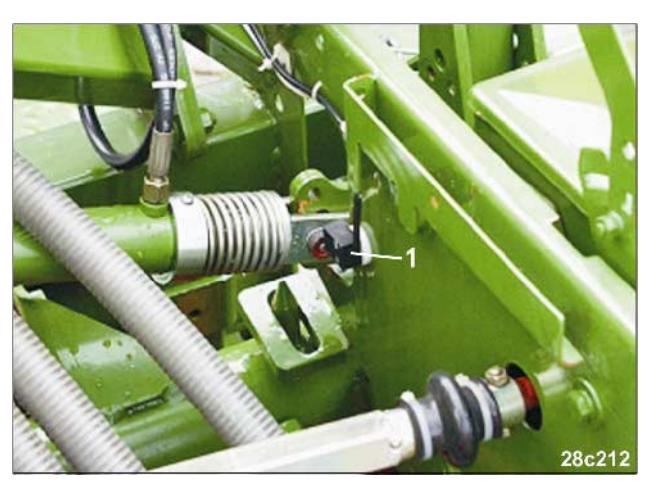

**Rys. 10** 

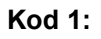

**Kod 1:** 

Siewnik z jednym czujnikiem znaczników śladów (Rys. 11/1) np. na zaworze hydraulicznym.

Siewnik z jednym czujnikiem znaczników śladów (Rys. 12/1) np. na automatach przełączających.

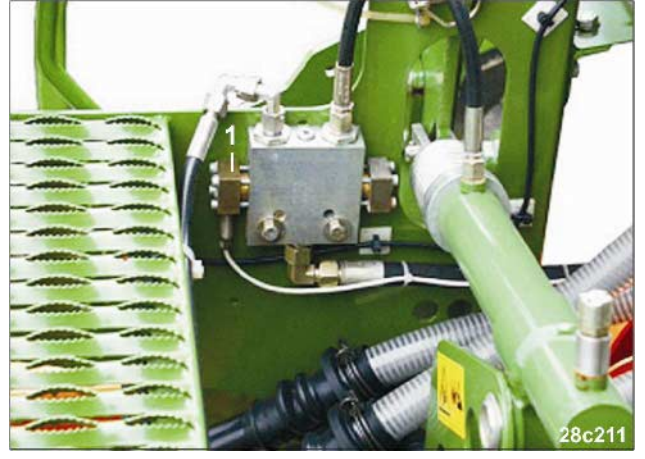

**Rys. 11** 

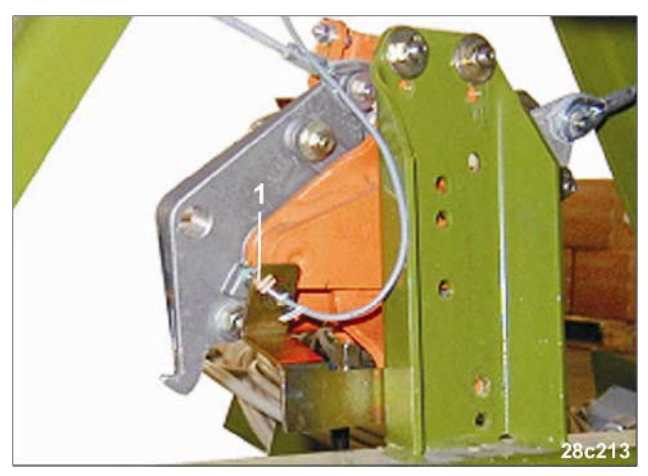

**Rys. 12** 

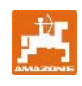

# **7.3 Tryb 3**

W trybie 3 ustawia się typ siewnika. Kod 0: Siewnik z kołem krzywkowym Kod 1: Siewnik pneumatyczny. **Otwieranie trybu:**  Nacisnąć przycisk **D**, przytrzymać i Stop równocześnie nacisnąć

Stop Przyciskiem otworzyć tryb 3.

### **Ustawienie kodowania:**

Przyciskami ustawić kod 0 lub 1 (typ siewnika).

#### **Zapisywanie:**

Nacisnąć ten przycisk i zapisać kod.

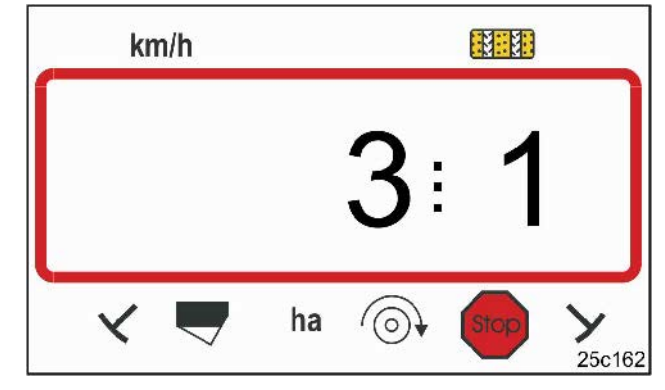

#### **Rys. 13**

Pierwsza cyfra pokazuje tryb 3 a druga cyfra kodowanie 1

# **7.4 Tryb 4 (opcja)**

W trybie 4 ustawia się czas między wystąpieniem błędu licznika ścieżek technologicznych względnie błędu wałka pośredniego a uruchomieniem alarmu. Uruchamianie alarmu można również wyłączyć.

- Kod 00: Wyłączenie uruchamiania alarmu
- Kod 10: Czas (sek.) siewnik pneumatyczny
- Kod 22: Czas (sek.) siewniki z kołem krzywkowym.

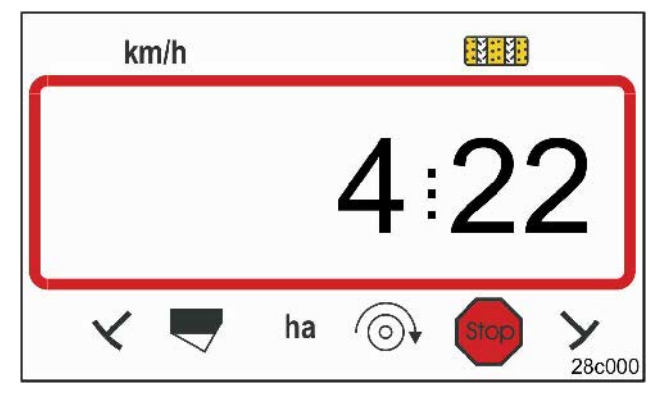

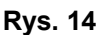

Pierwsza cyfra pokazuje tryb 4 a druga cyfra kodowanie 22

Fabrycznie ustawiony jest kod 00, to znaczy, że alarm jest wyłączony.

Przy siewnikach pneumatycznych należy ustawić kod 10 (sek.).

Przy siewnikach z kołem krzywkowym należy ustawić kod 22 (sek.).

#### **Otwieranie trybu:**

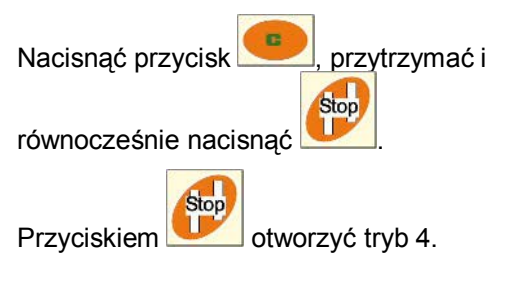

Wskazania (Rys. 15) z sygnałem akustycznym przy wystąpieniu błędu licznika ścieżek technologicznych.

#### **Ustawienie kodowania:**

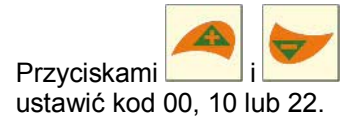

#### **Zapisywanie:**

Nacisnąć ten przycisk i zapisać kod.

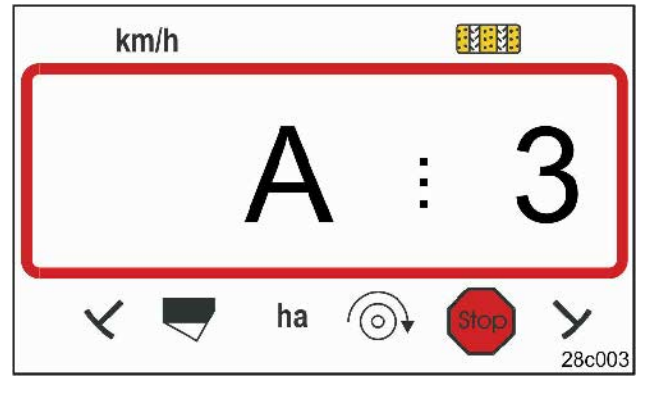

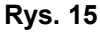

Wskazania błędu licznika ścieżek technologicznych

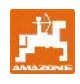

# **7.5 Tryb 5 (opcja)**

W trybie 5 ustawia się różnicę czasu, która może zaistnieć bez uruchamiania alarmu, np.

- przy siewnikach z kołem krzywkowym, między poleceniem do zakładania ścieżki technologicznej a zatrzymaniem się wałka pośredniego
- przy siewnikach pneumatycznych, między poleceniem do zakładania ścieżki technologicznej a zamknięciem wylotów.

Ustawiony fabrycznie kod 00 (0 sek.) należy zmienić na:

- Kod 10: siewnik pneumatyczny (10 sek)
- Kod 22: siewnik z kołem krzywkowym (22 sek.).

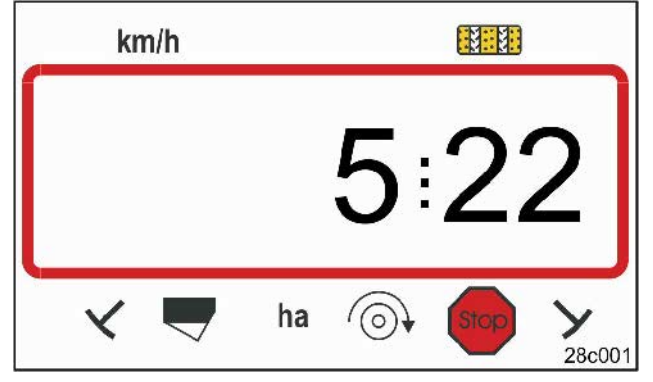

#### **Rys. 16**

Pierwsza cyfra pokazuje tryb 5 a druga cyfra kodowanie 22

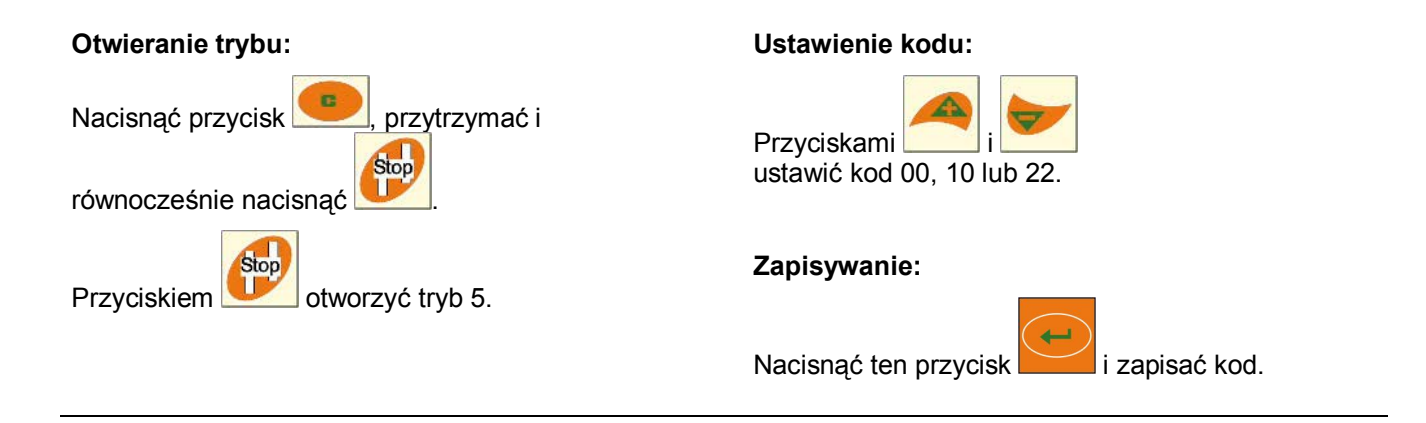

Wskazania (Rys. 17) z sygnałem akustycznym przy wystąpieniu błędu licznika ścieżek technologicznych.

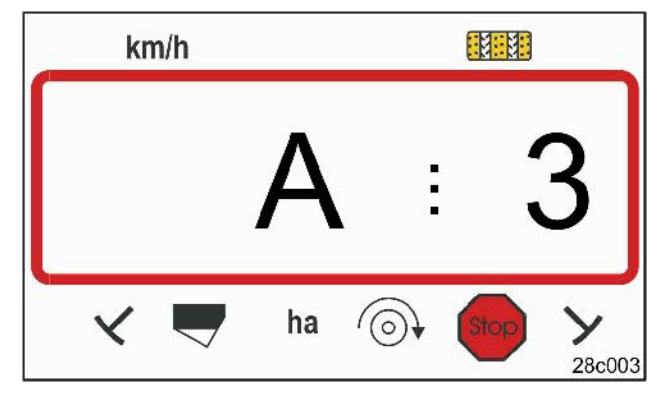

**Rys. 17** 

Wskazania błędu licznika ścieżek technologicznych

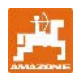

# **7.6 Wprowadzenie szerokości roboczej**

Dla ustalenia wielkości obrobionej powierzchni należy wprowadzić szerokość roboczą siewnika.

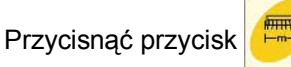

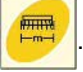

Szerokość roboczą [m] ustawić przyciskami

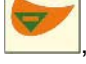

, np. 3.00 dla 3 m szerokości roboczej.

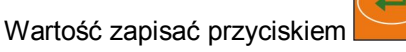

Zapisaną wartość można sprawdzić przyciskiem

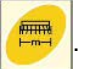

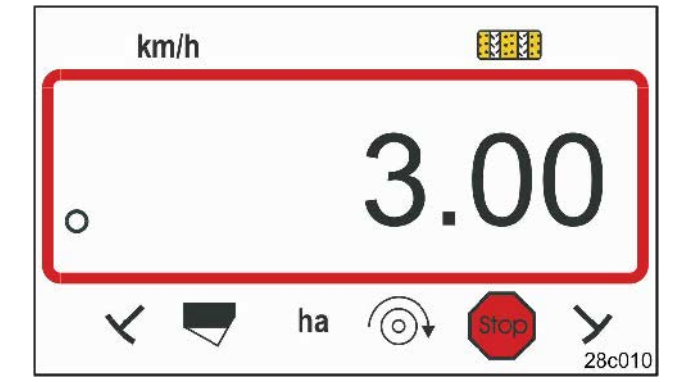

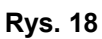

Wskazania szerokości roboczej [m]

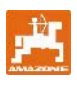

Żądany rytm włączania ścieżek należy pobrać z

### **7.7 Wprowadzenie rytmu ścieżek technologicznych**

Odstęp ścieżek technologicznych ustawia się zależnie od szerokości roboczej

- siewnika i
- maszyn pielęgnacyjnych (rozsiewacz nawozów / opryskiwacz).

#### **Przykład:**

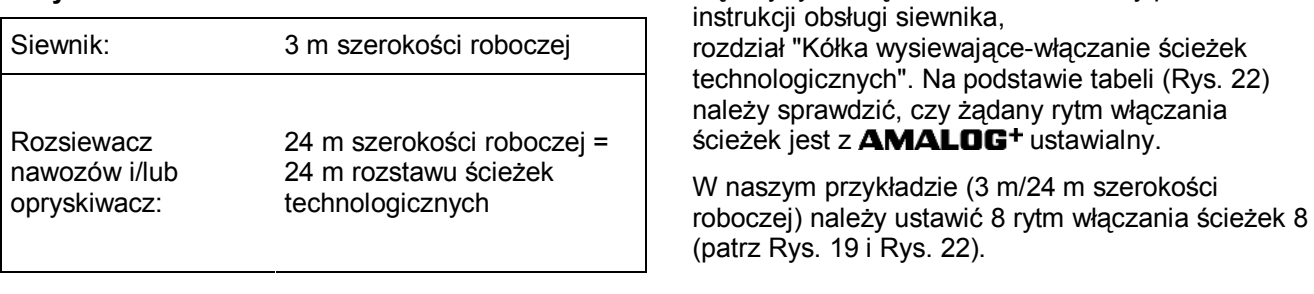

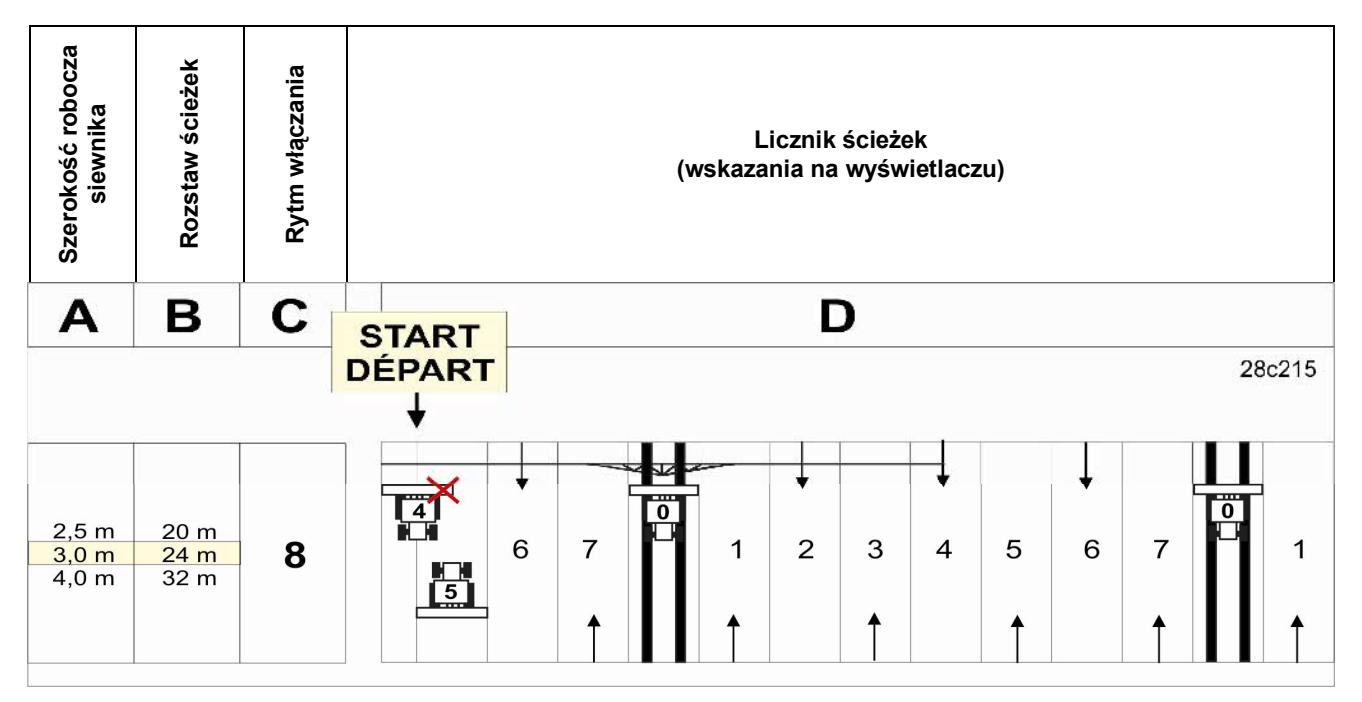

**Rys. 19** 

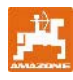

Ustawić 8 rytm włączania.

Nacisnąć przycisk .

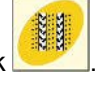

Na wyświetlaczu pojawi się ustawiony rytm włączania, np. 4.

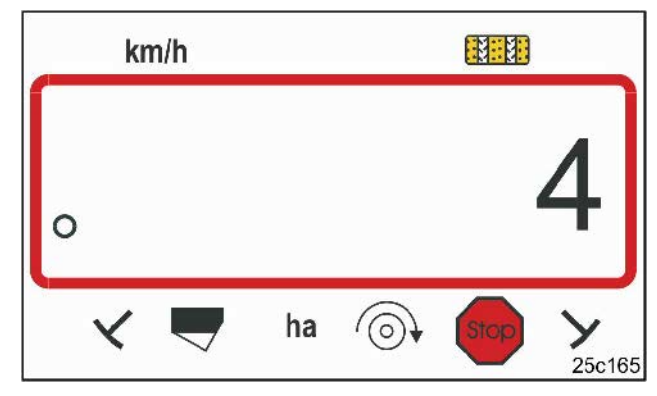

#### **Rys. 20**

Wskazania rytmu włączania

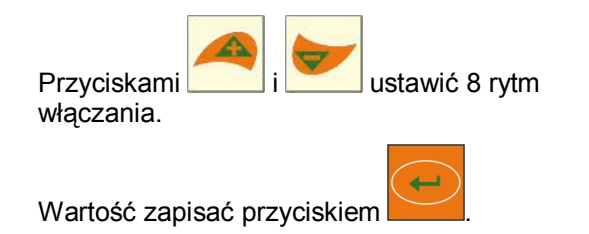

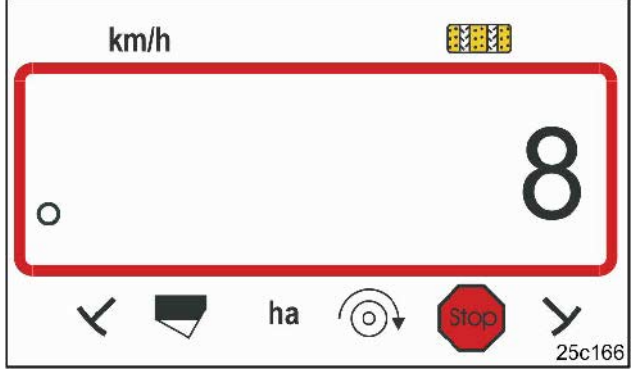

**Rys. 21** 

Wskazania rytmu włączania

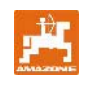

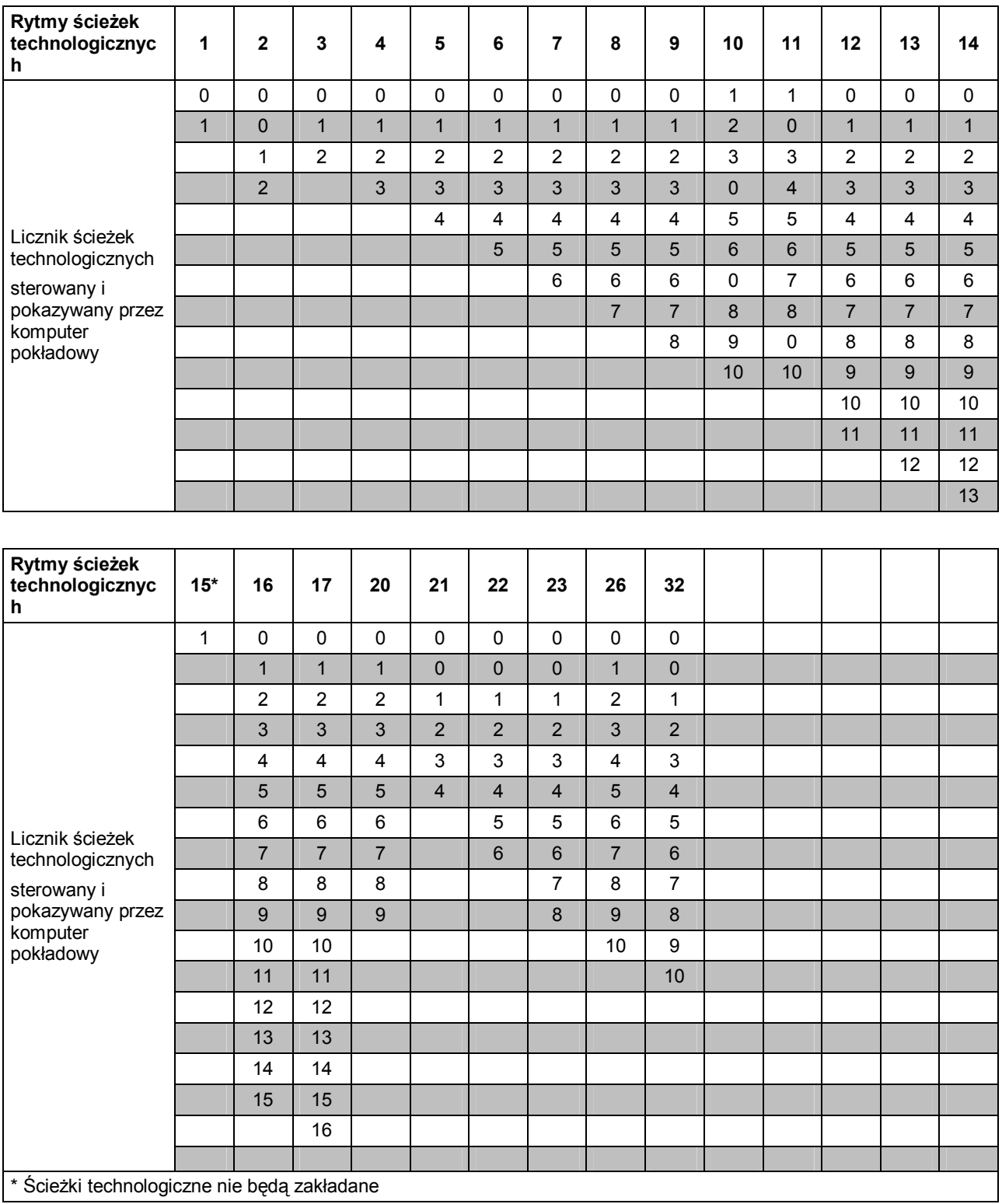

**Rys. 22** 

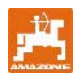

# **8 Uruchomienie na polu**

### **8.1 Wartość kalibrażowa**

Dla ustalenia prędkości jazdy oraz pomiarów obrobionej powierzchni **AMALOG**<sup>+</sup> wykorzystuje impulsy koła napędowego na odcinku pomiarowym 100 m (wartość kalibrażowa "Imp./100m").

Wartość kalibrażową "Imp./100m" można pobrać z tabeli (Rys. 24i Rys. 25) a następnie wprowadzić do terminalu, jeśli próba kręcona wykonywana będzie z wartościami podanymi w tabelach.

Wartości rzeczywiste mogą odbiegać od wartości z tabeli. Poprzez to dochodzi do fałszywych pomiarów prędkości i powierzchni.

Poślizg koła napędowego siewnika może zmieniać się przy pracy na różnych glebach (np. przy przejściu z gleby ciężkiej na lekką) a wraz z tym zmienia się też liczba impulsów (Imp./100m).

Dlatego też zalecamy dokonać ustalenia liczby impulsów przez przejechanie odcinka pomiarowego 100 m (wartość kalibrażowa "Imp./100m").

#### **8.1.1 Wprowadzanie wartości kalibrażowej "Imp./100m", jeśli jest znana**

Jeśli wartość kalibrażowa "Imp./100m" jest znana lub pobrana zostanie z tabeli (Rys. 24 i Rys. 25), to przy

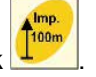

zatrzymanej maszynie nacisnąć przycisk . Wartość kalibrażową "Imp./100m"

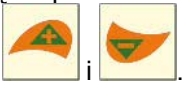

ustawić przyciskami

Przyciskiem zapisać wartość kalibrażową.

100m Przyciskiem **brzyciskiem pokazać na wyświetlaczu** zapisaną wartość kalibrażową.

Imp.

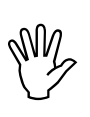

**Wartość kalibrażowa "Imp./100m" nie może być mniejsza, niż 250, gdyż inaczej AMALOG<sup>+</sup> nie będzie pracował prawidłowo!** 

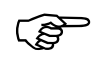

**Wartość kalibrażowa "Imp./100m"**<br>zależna jest od typu siewnika oraz<br>właściwości gleby! **zależna jest od typu siewnika oraz właściwości gleby!** 

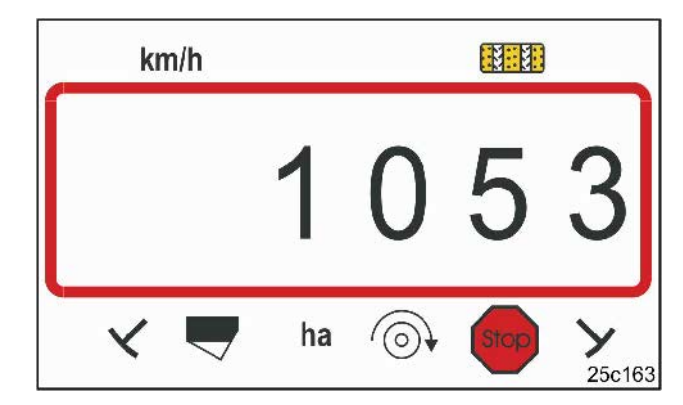

**Rys. 23** 

Wskazania wartości kalibrażowej

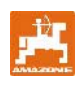

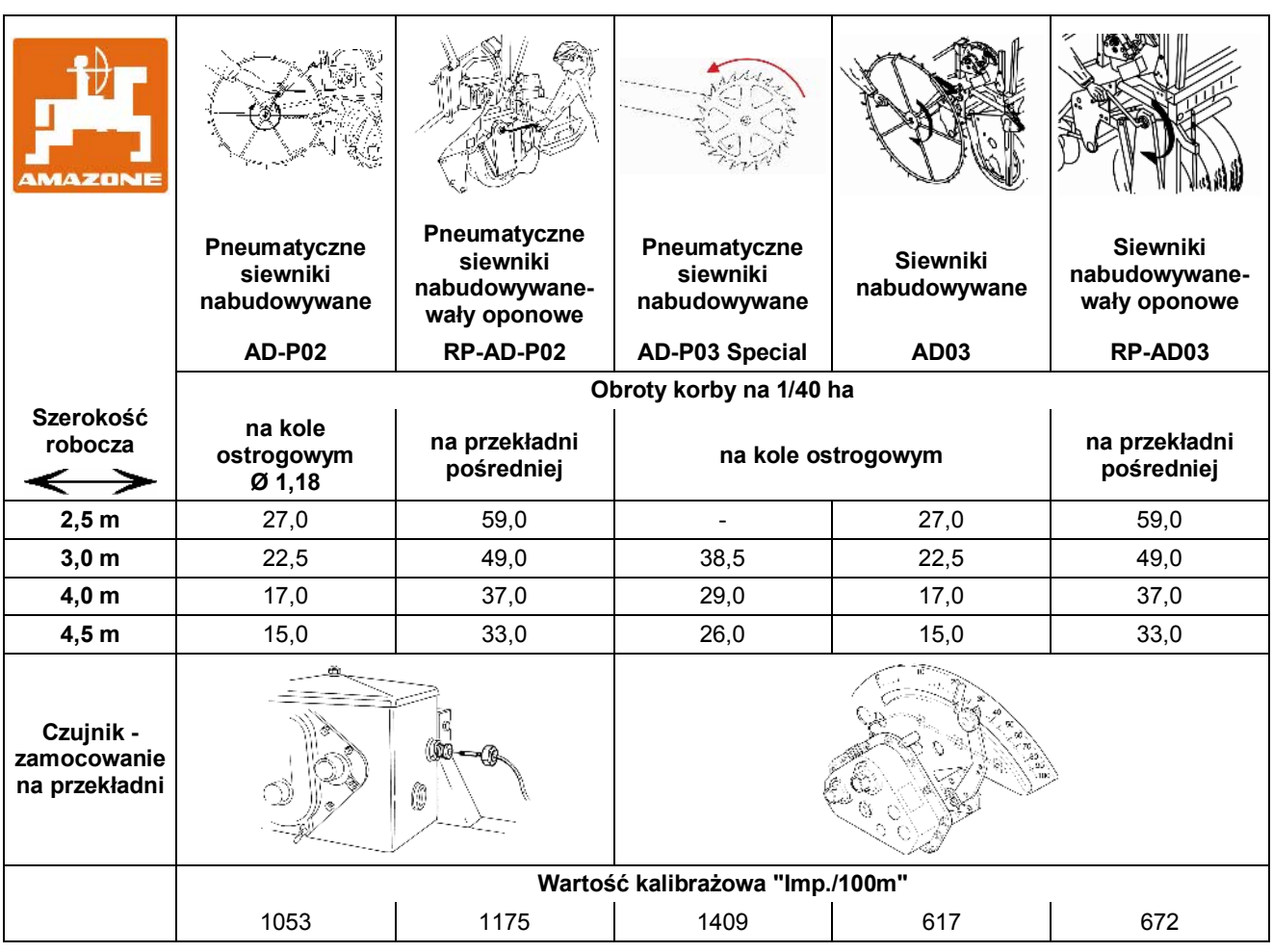

**Rys. 24** 

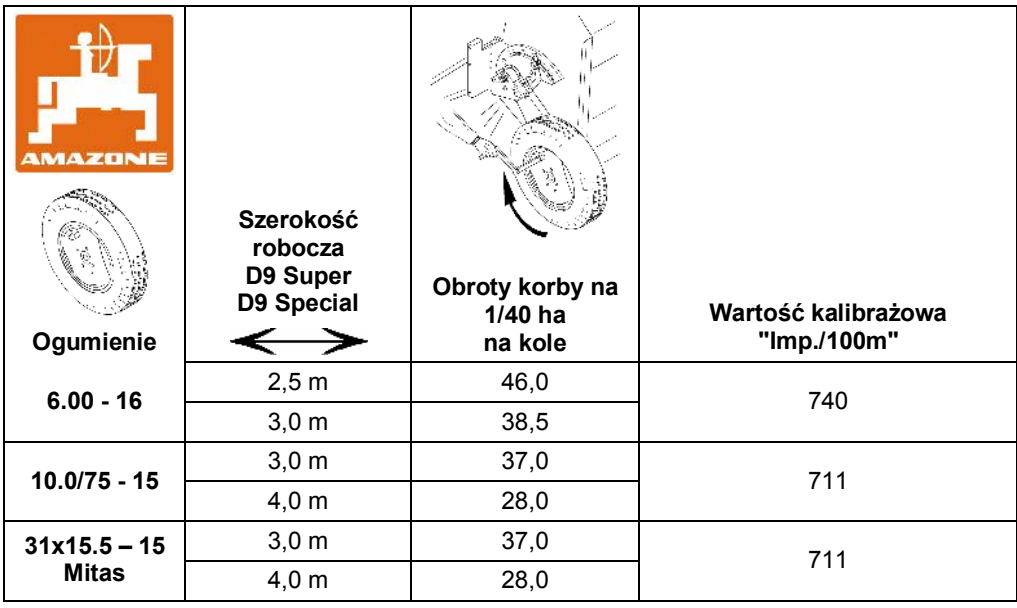

**Rys. 25** 

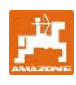

#### **8.1.2 Ustalenie wartości kalibrażowej "Imp./100m"**

Na różnych glebach należy ponownie ustalać wartość kalibrażową "Imp./100m" przez przejechanie odcinka pomiarowego 100 m.

W tym celu wymierzyć na polu odcinek pomiarowy o długości 100 m. Oznaczyć początkowy i końcowy punkt odcinka pomiarowego.

Ustawić ciągnik w pozycji startowej (Rys. 26) a siewnik w pozycji roboczej (ewentualnie przerwać dozowanie ziarna).

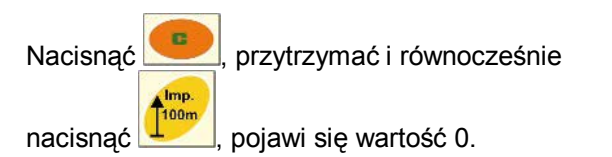

Przy ruszeniu z miejsca licznik przeskoczy na 1. Na wyświetlaczu pokazywana będzie liczba zebranych impulsów.

Podczas jazdy kalibrażowej nie naciskać żadnych przycisków.

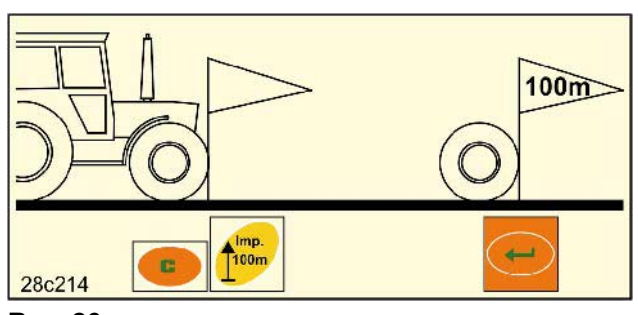

**Rys. 26** 

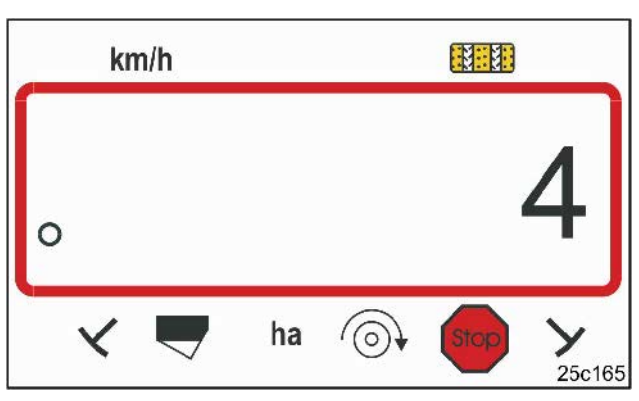

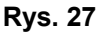

Wskazania podczas kalibracji

Dokładnie po 100 m zatrzymać ciągnik. Na wyświetlaczu pojawi się ustalona przy przejechaniu odcinka pomiarowego (100 m) liczba impulsów (np. 1005).

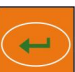

Nacisnąć przycisk i zapisać w ten sposób pokazywaną wartość kalibrażową (Imp./100m).

Przyciskiem **fum** pozostawić na wyświetlaczu

wskazania wartości kalibrażowej.

Jeśli ustalona wartość kalibrażowa ma być ponownie wykorzystywana w późniejszym czasie, można zapisać ją w tabeli (Rys. 29).

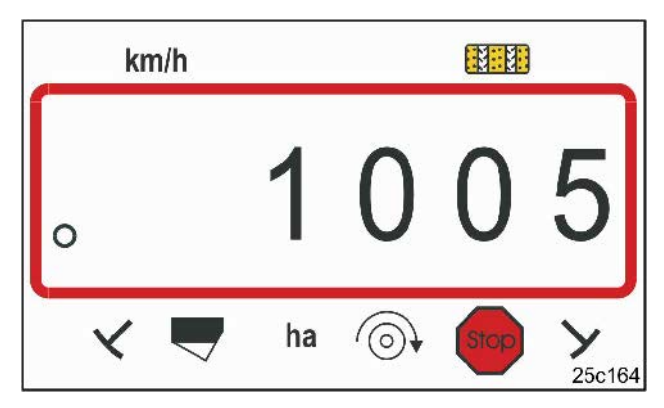

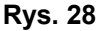

Wskazania wartości kalibrażowej

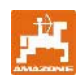

Gdy wartość kalibrażowa ustalona została przez przejechanie odcinka pomiarowego i odbiega od wartości podanych w tabeli (Rys. 24 i Rys. 25), należy wtedy na nowo przeliczyć obroty korby do prób kręconych zgodnie z rozdz. 8.1.2.1 i nanieść je w tabeli (Rys. 29).

Przy wyliczonej liczbie obrotów korby należy poprzez wykonanie próby kręconej (nowej) ponownie ustalić pozycję przekładni, względnie ilość wysiewu. **Rys. 29 Rys. 29** 

#### **8.1.2.1 Wyliczenie obrotów korby do próby kręconej**

#### **Przykład:**

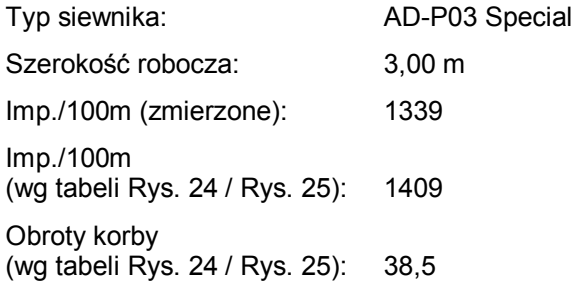

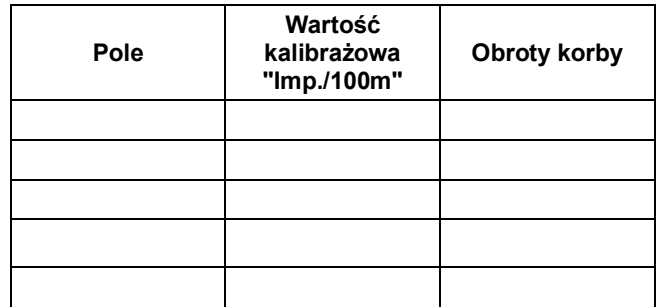

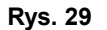

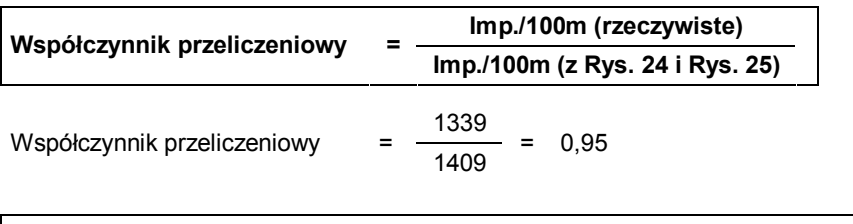

Obroty korby (rzeczyw.) = Obroty korby (z Rys. 24 i Rys. 25) X Współczynnik przeliczeniowy

Obroty korby (rzeczyw.) =  $38.5$  X  $0.95$  =  $36.6$ 

# **8.2 Rozpoczęcie pracy**

Przed rozpoczęciem pracy należy dokonać wszystkich opisanych wyżej ustawień.

Licznik ścieżek, poprzez naciśnięcie przycisku

ustawić w pozycji startowej (np. 4, patrz przykład rozdz. 7.7 i rysunek [Rys. 19]), ustawić pod napisem START).

Włączanie ścieżek technologicznych i przełączanie znaczników śladów są ze sobą połączone. Po ustawieniu licznika ścieżek zwrócić uwagę, czy opuszczony jest właściwy znacznik. Ewentualnie jeszcze raz przełączyć znaczniki śladów.

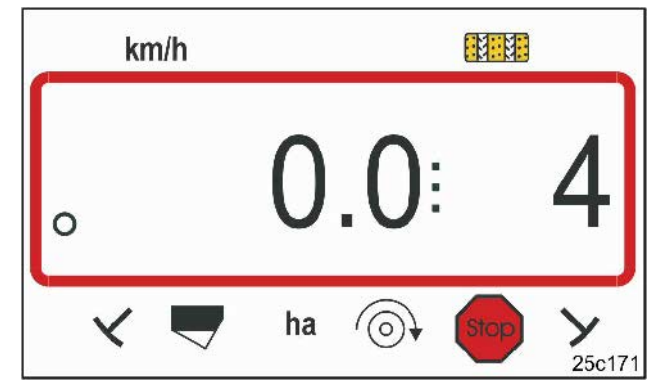

#### **Rys. 30**

Wskazania przy kolejnym przełączaniu w miejscu: pierwsza cyfra pokazuje prędkość jazdy (km/h), druga cyfra pokazuje 4 licznik ścieżek technologicznych

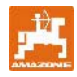

Bezpośrednio przed rozpoczęciem pracy nacisnąć

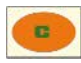

przytrzymać i nacisnąć

Licznik powierzchni cząstkowej ustawi się wtedy na  $\mathbf{0}$ .

Po ruszeniu z miejsca we wskazaniach roboczych pokazywane będzie prędkość jazdy [km/h] (Rys. 31/1), pozycja licznika ścieżek (Rys. 31/2) i pozycja znaczników śladów (Rys. 31/3 lub Rys. 31/4, jeśli są).

Przy przełączaniu się znaczników śladów załącza się sygnał akustyczny.

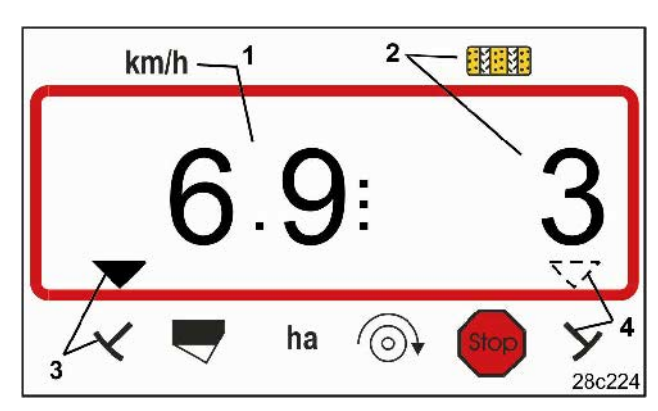

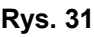

Wskazania robocze

# **8.3 Wskazania podczas pracy**

Podczas siewu mogą, poprzez naciskanie przycisków funkcyjnych, pokazywane być przez około 10 sekund następujące dane.

#### **8.3.1 Licznik hektarów - powierzchnia częściowa**

Powierzchnia liczona jest tylko podczas pracy maszyną; przy podniesionej maszynie, nie jest liczona.

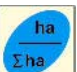

Przez naciśnięcie przycisku **kamp** pokazywana jest powierzchnia częściowa [ha], która została obrobiona po uruchomieniu funkcji startowej.

Licznik kasować tak, jak opisano w rozdz. 8.2.

#### **8.3.2 Licznik hektarów - powierzchnia całkowita**

Przez ponowne naciśnięcie (patrz rozdział. 8.3.1)

przycisku **Σha pokazywana jest obrobiona** powierzchnia całkowita [ha].

Tego licznika nie można skasować.

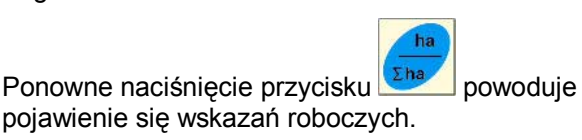

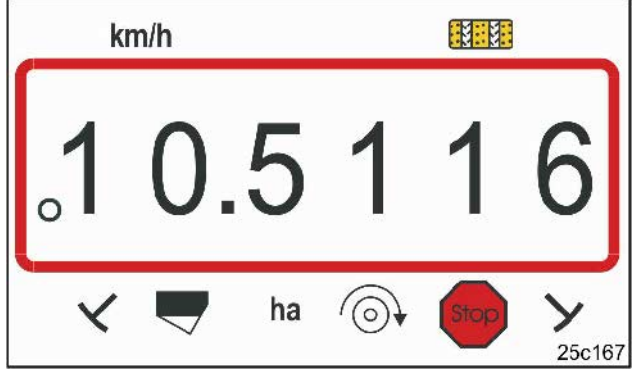

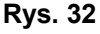

Wskazania powierzchni częściowej 10,5 ha

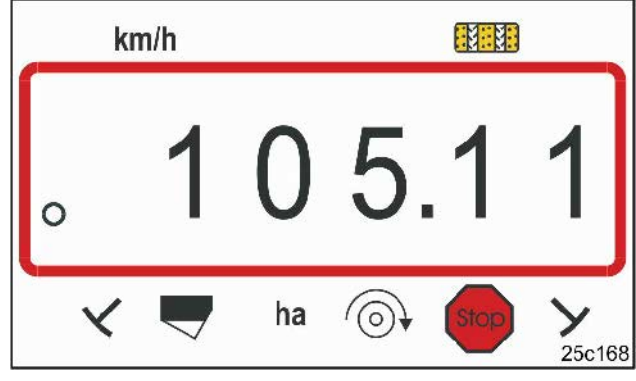

**Rys. 33** 

Wskazania powierzchni całkowitej 105,1 ha

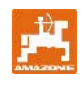

#### **8.3.3 Wskazania liczby obrotów dmuchawy siewnika pneumatycznego**

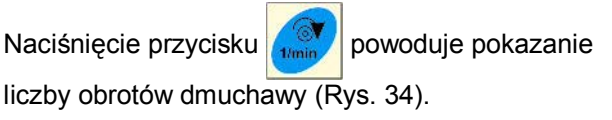

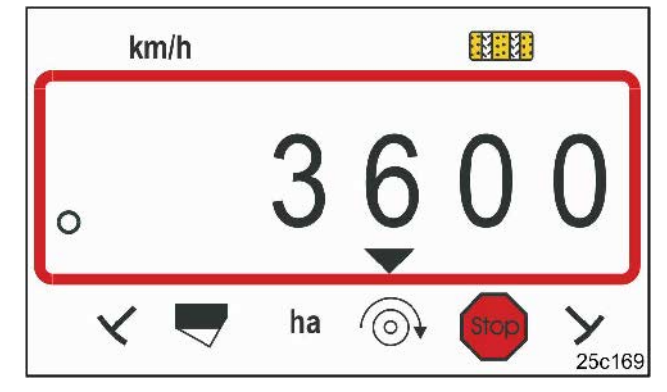

#### **Rys. 34**

Liczba obrotów dmuchawy 3600 1/min.

#### **8.3.4 Włączenie / wyłączenie alarmu przy odchyleniach od żądanej liczby obrotów**

AMALOG<sup>+</sup> nadzoruje liczbę obrotów dmuchawy.

Nadzór liczby obrotów dmuchawy aktywny jest tylko wtedy, gdy siewnik pracuje.

Jeśli liczba obrotów odchyla się o więcej, niż 10% od żądanej liczby obrotów, załącza się akustyczny sygnał a na wyświetlaczu, nad symbolem liczby obrotów, błyska znaczek kontrolny (trójkąt, Rys. 35).

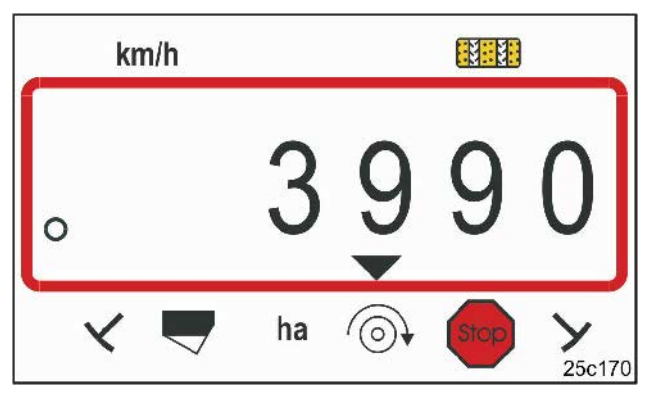

```
Rys. 35
```
Znaczek kontrolny błyska przy 10 % odchyleniu liczby obrotów id wartości żądanej

### **Wprowadzanie żądanej liczby obrotów**

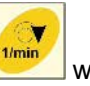

Po naciśnięciu przycisku wyświetlacz pokazuje ustawioną, żądaną liczbę obrotów.

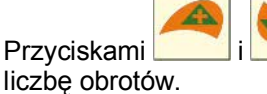

Przyciskami i zmienia się żądaną

Przyciskiem zapisuje się ustawioną wartość.

#### **Wyłączenie nadzoru liczby obrotów**

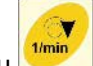

Po naciśnięciu przycisku wyświetlacz pokazuje ustawioną, żądaną liczbę obrotów.

Żądaną liczbę obrotów ustawić przyciskiem na 0.

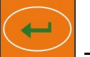

Przyciskiem zapisać ustawioną wartość.

Nadzór liczby obrotów jest wyłączony.

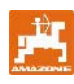

#### **8.4 Zapobieganie/blokowanie dalszego przełączania ścieżek**

AMALOG<sup>+</sup> liczy ścieżki technologiczne przy siewnikach

- ze znacznikami śladów, przy przechodzeniu znaczników koło czujników (Rys. 10) lub przy uruchamianiu zaworu hydraulicznego (Rys. 11) względnie automatu przełączającego (Rys. 12)
- bez znaczników śladów, przy zatrzymaniu siewnika, np. przy unoszeniu maszyny na końcach pola, gdy czujnik w przekładni nie otrzymuje impulsów, a także przy zatrzymaniu maszyny na polu.

Jeśli licznik ścieżek nie ma przełączać liczenia np. przy zatrzymaniu się na polu lub podniesieniu siewnika dla pokonania przeszkody, należy nacisnąć

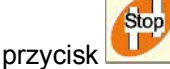

Dalsze przełączanie ścieżek jest zablokowane, jeśli na wyświetlaczu błyska licznik ścieżek (Rys. 36/1).

Przed kontynuowaniem pracy należy nacisnąć

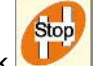

przycisk i poprzez to ponownie uaktywnić licznik ścieżek.

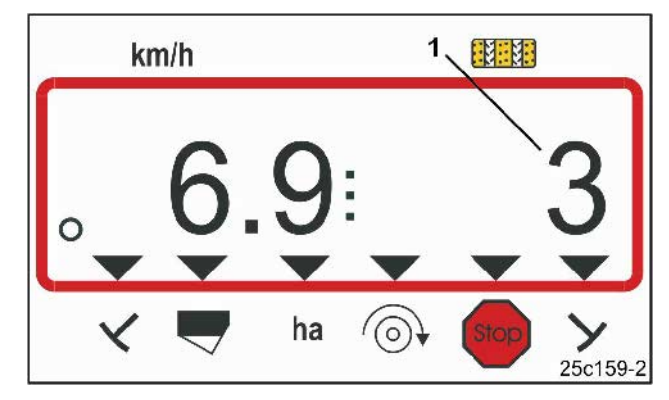

#### **Rys. 36**

Wskazania po naciśnięciu przycisku. Na wyświetlaczu błyska licznik ścieżek technologicznych.

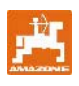

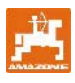

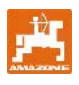

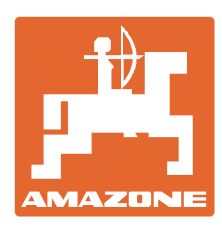

# **AMAZONEN-WERKE** H. DREYER GmbH & Co. KG

Postfach 51 D-49202 Hasbergen-Gaste Telefax: + 49 (0) 5405 501-234 Germany Tel.:  $+49(0)5405501-0$ e-mail: [amazone@amazone.de](mailto:amazone@amazone.de) http:// [www.amazone.de](http://www.amazone.de)

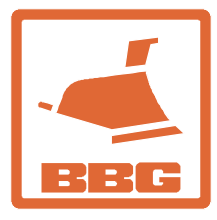

## **BBG Bodenbearbeitungsgeräte Leipzig GmbH & Co.KG**

Rippachtalstr. 10 D-04249 Leipzig **Germany** 

Zakłady: D-27794 Hude · D-04249 Lipsk · F-57602 Forbach przedstawicielstwa fabryczne w Anglii i Francji

Fabryki rozsiewaczy nawozów mineralnych, opryskiwaczy polowych, siewników, narzędzi uprawowych, uniwersalnych hal magazynowych i narzędzi do gospodarki komunalnej